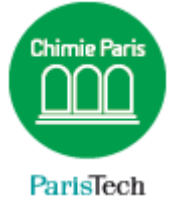

# **VISIOCONFERENCE**

## Etablir une communication avec « Rendez-vous »

#### Résumé

"Rendez-vous" est un service de visioconférence accessible directement sur les postes de travail, tablettes et smartphones. Il est nécessaire de disposer d'une webcam et d'un micro correctement configurés sur son ordinateur.

> Direction des Systèmes d'Information sos.chimie-paristech.fr

### **Rendez-vous**

"**Rendez-vous**" est un service de visioconférence accessible directement sur les postes de travail, tablettes et smartphones à destination du personnel de l'Ecole (hors étudiants).

L'accès à ce service est dédié à la communauté RENATER et sécurisé par la Fédération d'Identité Education-Recherche afin de garantir la fiabilité et la confidentialité des échanges.

Le standard web sur lequel repose rendez-vous permet de faire une web-conférence depuis un navigateur web sans plugin ni logiciel tiers. A ce jour les seuls navigateurs qui ont implémenté la norme sont : **Chrome, Chromium et Opéra**, Firefox va suivre très rapidement.

Les systèmes qui permettent de l'utiliser sont : Windows, MacOSX, Linux, Freebsd et Android.

Dirigez-vous vers<https://rendez-vous.renater.fr/> et saisissez un libellé à votre visio conférence, par exemple « *MaVisio* », puis cliquez sur **Créer**. C'est cette adresse que vous communiquerez à vos interlocuteurs !

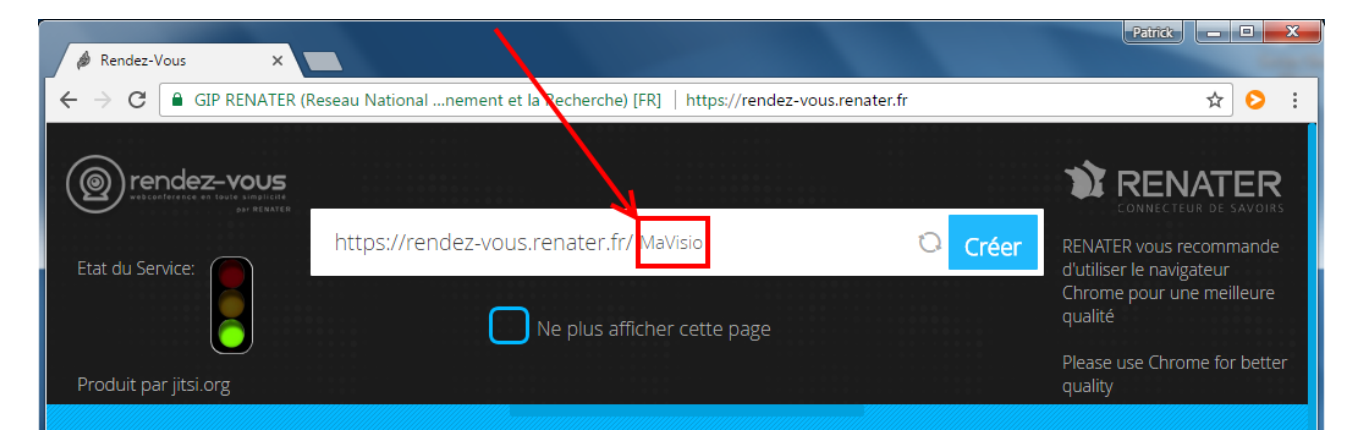

Cliquez ensuite sur "**Je suis l'hôte"**

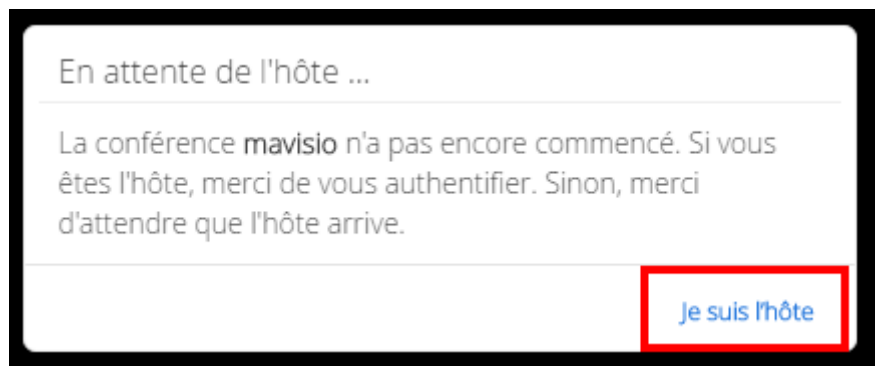

Sélectionnez dans la liste « Ecole Nationale Supérieure de Chimie Paris » .

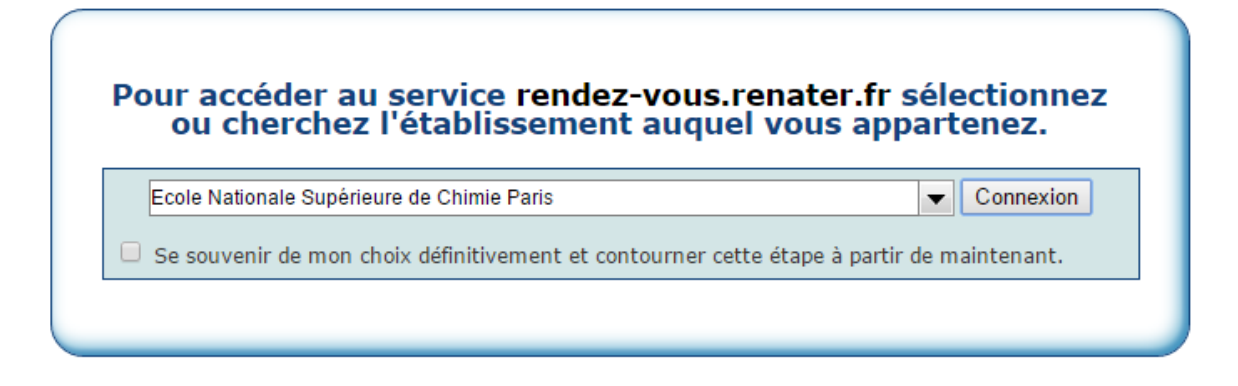

Saisissez votre identifiant de connexion à votre ordinateur.

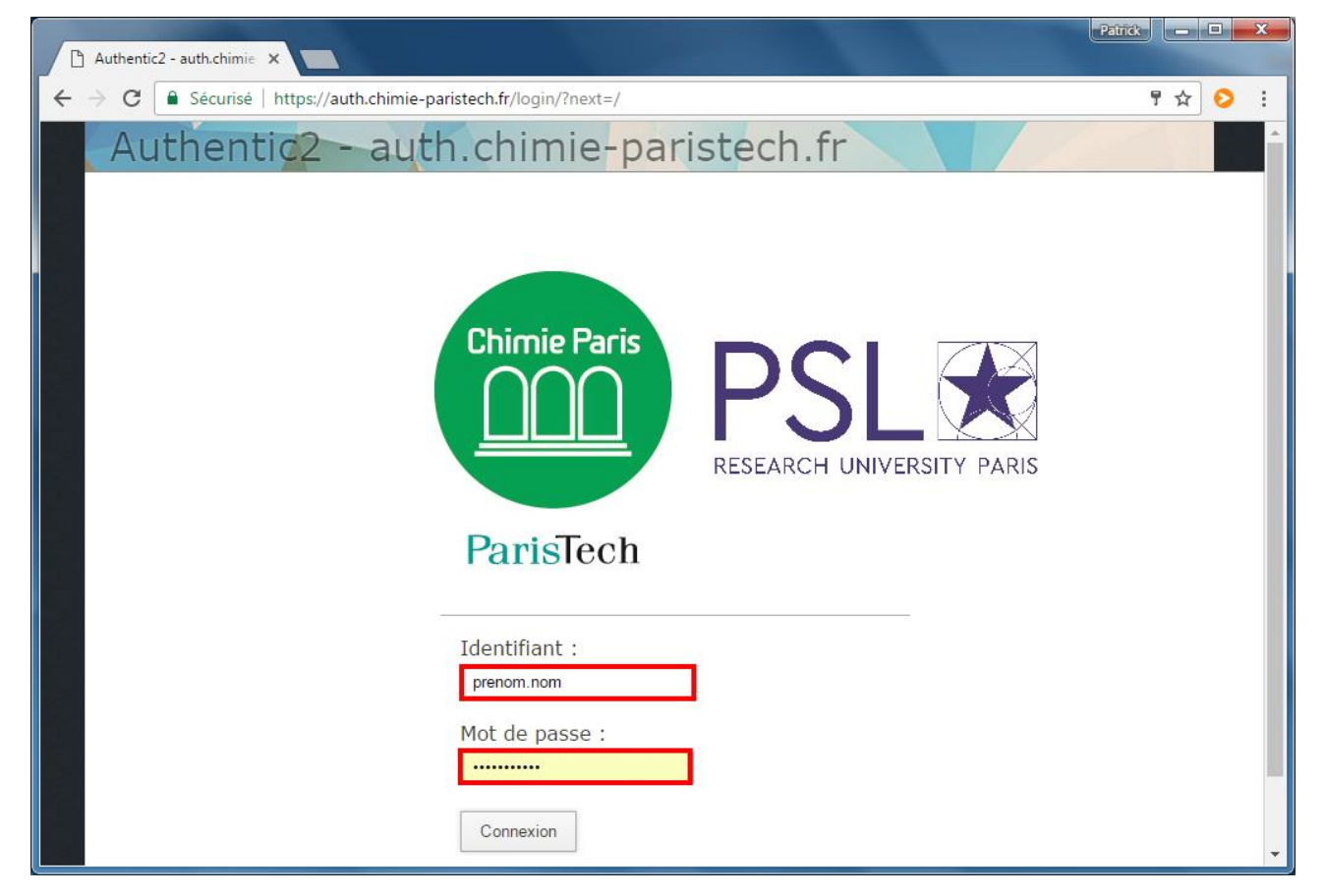

La visio est alors fonctionnelle !

Communiquez l'URL à votre/vos interlocuteur(s) pour qu'ils vous rejoignent.

Dans cet exemple, il s'agit de : [https://rendez-vous.renater.fr/M](https://rendez-vous.renater.fr/)aVisio

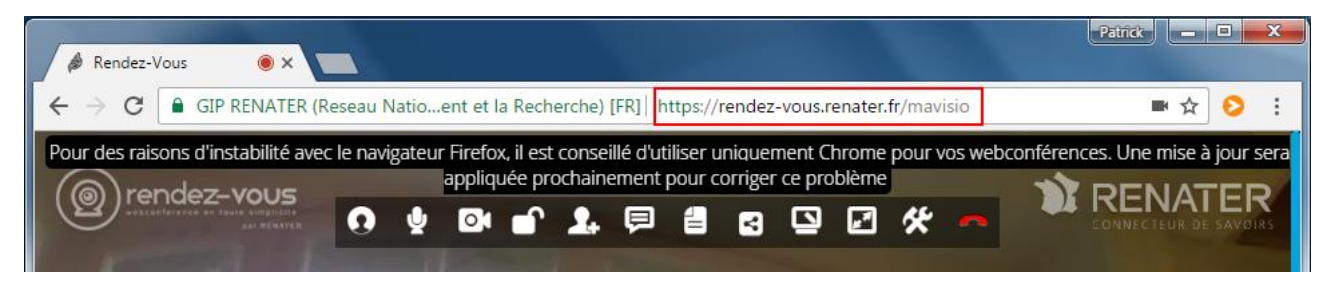

#### Légende:

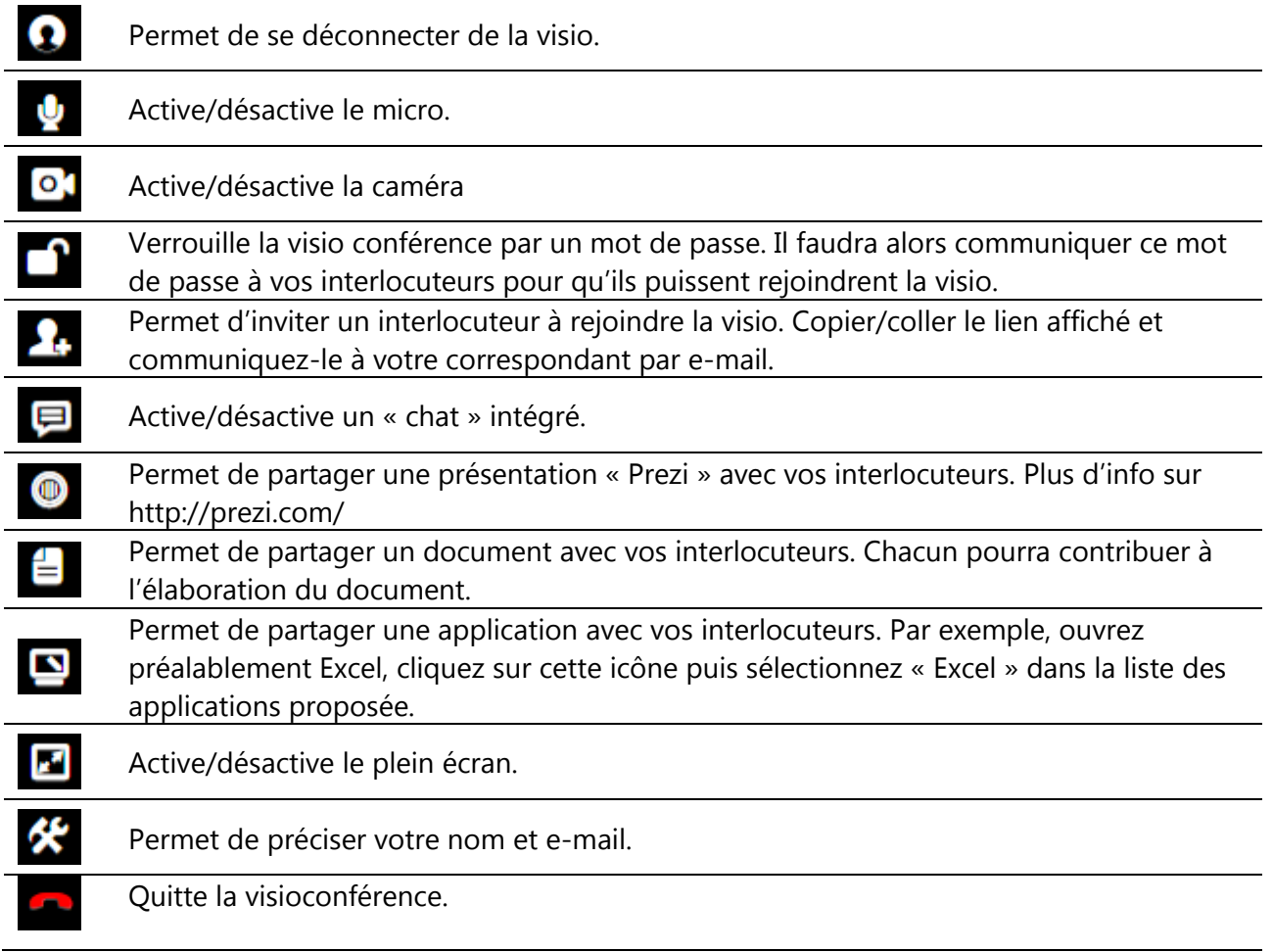